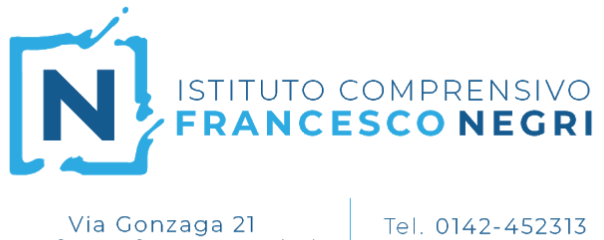

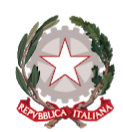

Via Gonzaga 21<br>**Casale Monferrato** 15033 (AL)

## Tel. 0142-460891

Fax 0142-599813 CF 91021470066 www.comprensivonegricasale.edu.it e-mail alic824003@istruzione.it PEC alic824003@pec.istruzione.it

*22 gennaio 2021*

# **Procedura di Scrutinio a.s. 2020/2021**

#### **Primo Quadrimestre**

### **Compiti del Docente di Classe**

#### **Prima dello scrutinio (almeno 1 giorno prima)**

- 1. Accedere al registro con username e password.
- 2. Selezionare la classe materia e la frazione temporale (primo quadrimestre) su cui si vuole operare.
- 3. Dal Menu principale, nella sezione "Voti Finali e scrutini", accedere a **Voti Proposti.**

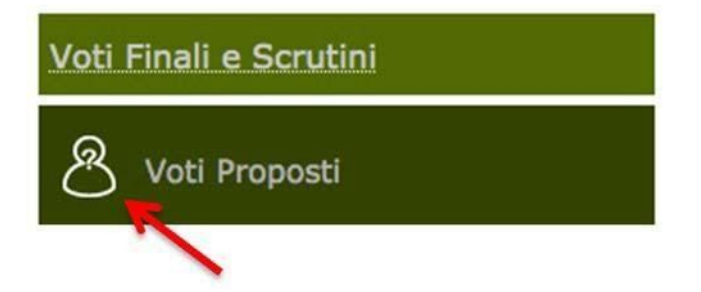

4. Si apre una pagina suddivisa in diverse sezioni. Nelle prime, di sola lettura, sono riportati i voti suddivisi per categoria, il numero di valutazioni (sez. Valutazioni), le Ore totali di lezioni e le Ore di assenza.

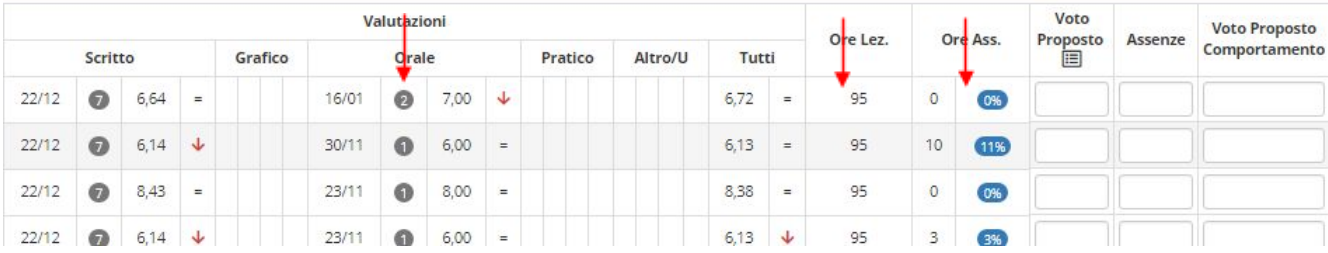

Cliccando sul pulsante indicato dalla freccia, il programma compila automaticamente i dati (media

voti e assenze) dalle sezioni VALUTAZIONI e Ore Assenza. I dati sono modificabili dal docente.

Non compilare il **Voto Proposto Comportamento**.

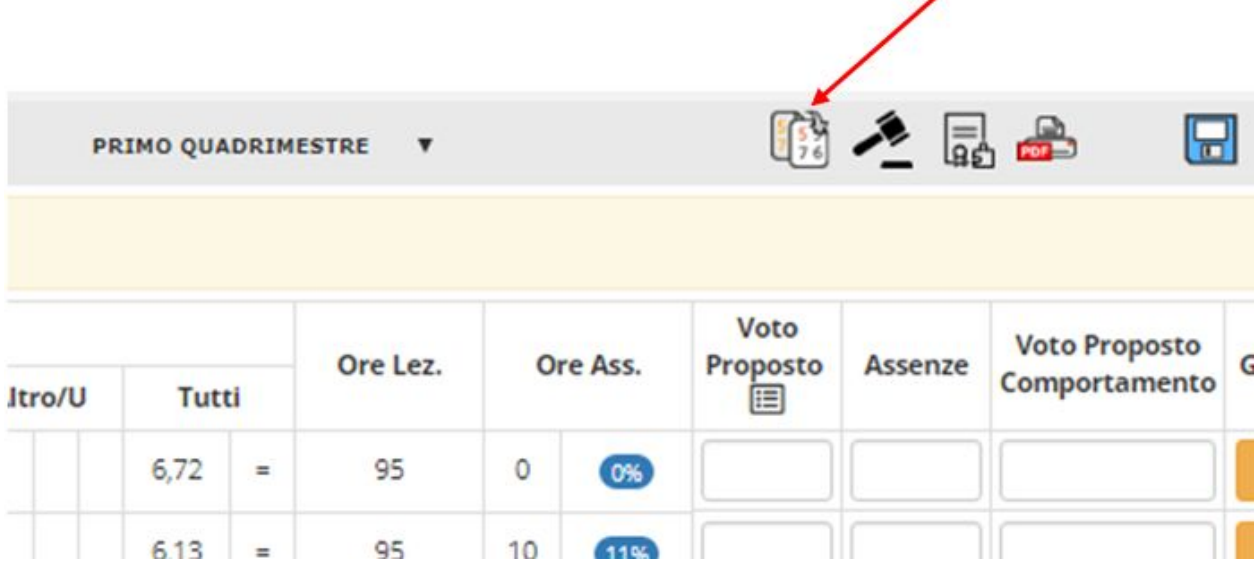

5. Compare questa finestra. Cliccare OK.

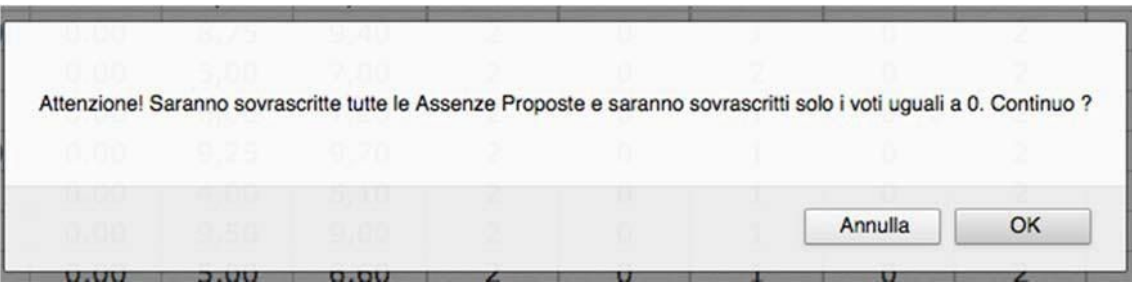

#### **Dopo lo scrutinio**

Terminato lo scrutinio della classe, ogni docente dovrà apporre la propria firma digitale sul tabellone e sul verbale. Per farlo, sempre dal menù principale del Registro Elettronico, dopo aver selezionato la classe dal menu a tendina e la frazione temporale (Primo Quadrimestre), cliccare su Scrutinio.

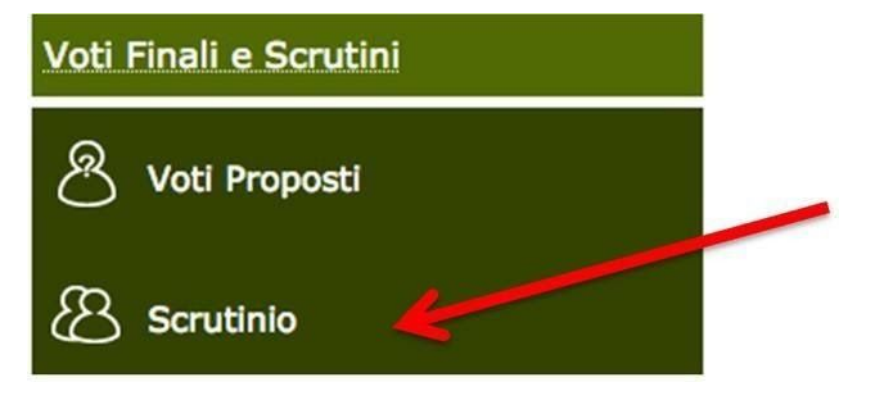

Si aprirà ora il tabellone riepilogativo con gli alunni della classe e le valutazioni. Cliccare sul simbolo con le due rotelle in alto a destra per accedere alla gestione dello scrutinio.

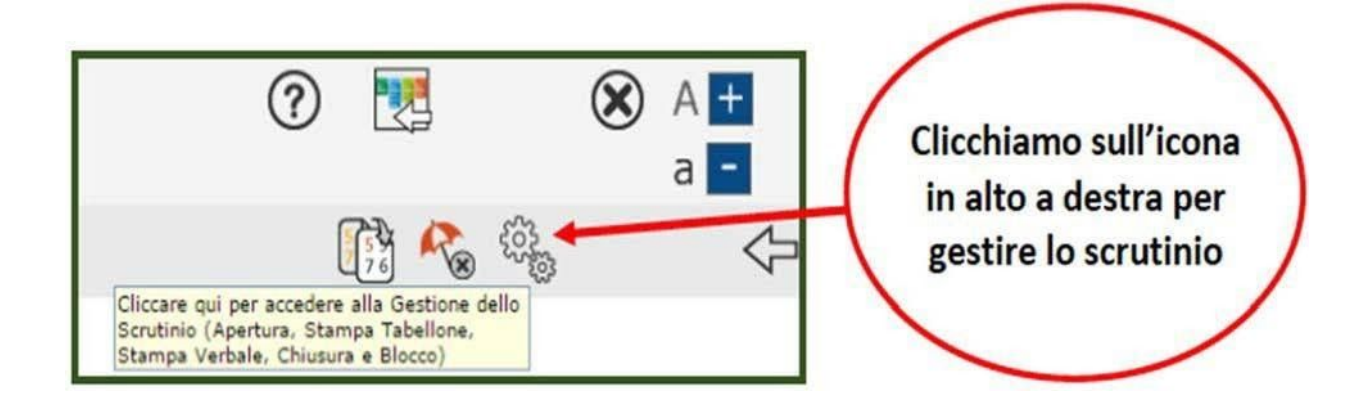

Si aprirà una schermata riepilogativa con l'elenco dei docenti che hanno partecipato. Accanto al proprio nome, accanto alla materia insegnata o alla funzione svolta nella riunione, cliccare sul simbolo verde sotto la colonna "Firma".

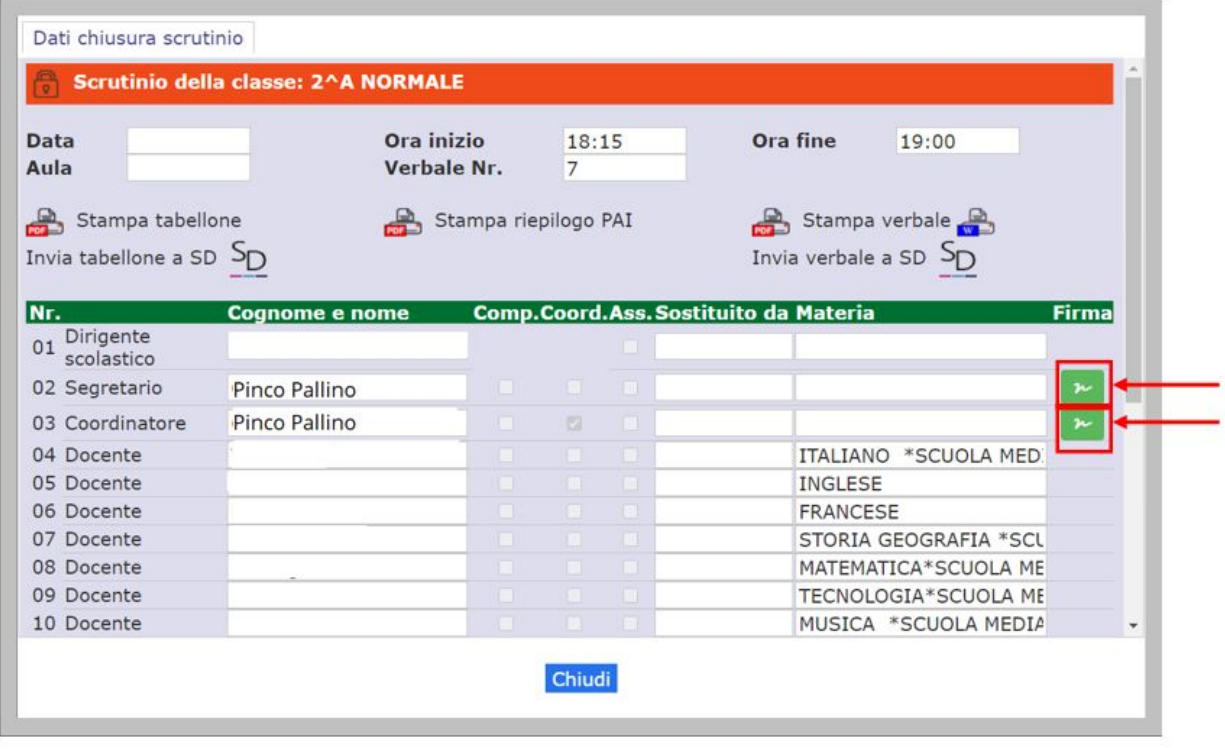

Inserire i dati di login del Registro Elettronico e cliccare su **OK**

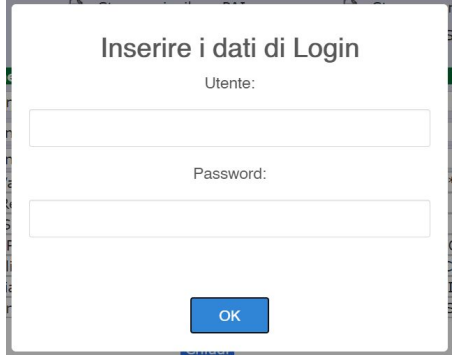

**NB. Prestare attenzione ad apporre tutte le firme necessarie in ogni classe indicate dal simbolo verde (possono essere anche più di una a seconda che il docente sia solo insegnante di cattedra o anche coordinatore e segretario).**